### How to Complete the Standard Offer Interconnection Agreement (IA) Form

#### Attention Project Managers

This tip sheet will be referencing the Standard Offer IA & Standard Offer System Planning Sheet. Both forms are available on LADWP website (see Page 7)

Step 1: Address

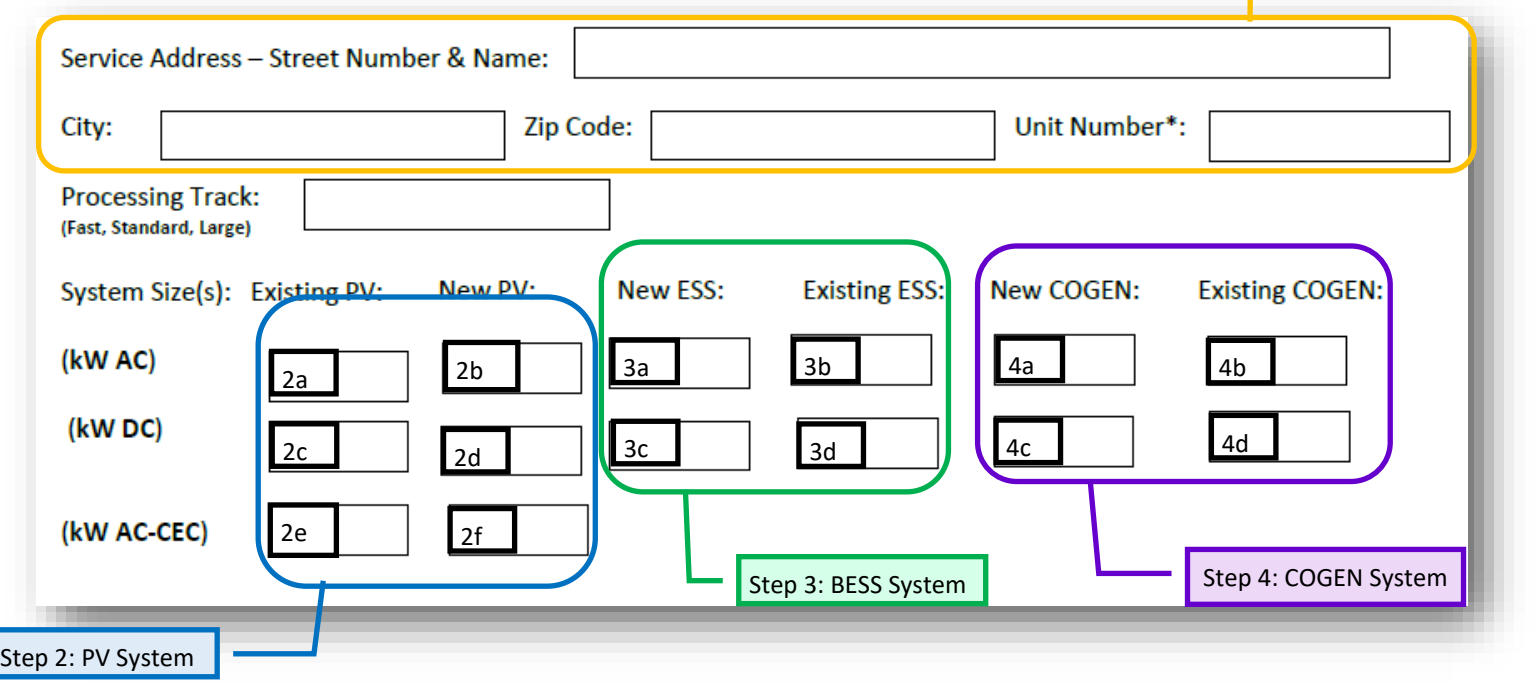

#### Step 1: Address (Standard Offer IA form—Page 1)

Enter the **full** LADWP service address (include unit/suite number, city, state, and zip code).

This is a required field, do not leave blank.

Step 2: PV System (Standard Offer IA form-Page 1)

kW AC

- Standard Offer IA Form: Enter the total kW AC rating , including existing PV in the field, **"Expected Power Output".**
- kW AC rating is the maximum continuous output power (AC) of the inverter at unity power factor.
- Step 2a: Existing kW AC rating (if none enter 0), Step 2b: New kW AC rating , **Expected Power Output**: Step 2a+2b. kW DC
- Standard Offer IA Form: Enter the total kW DC rating, including existing PV in the field, **"Nameplate Rating".**
- kW DC rating is the maximum output power (DC) of the Solar PV Panels.
- Step 2c: Existing kW DC rating (if none enter 0), Step 2d: New kW DC rating, **Nameplate Rating**: Step 2c+2d. kW AC-CEC
- Standard Offer IA Form: Enter the total kW AC-CEC rating, including existing PV in the field, **"CEC-AC Rating".**
- AC-CEC = (Number of panels) X (unadjusted panel practical test conditions (PTC) Rating) X (Inverter Efficiency).
- Step 2e: Existing kW AC-CEC rating (if none enter 0), Step 2f: New kW AC-CEC rating, **CEC-AC Rating**: Step 2e+2f.

 (For assistance please go to [https://www.energy.ca.gov/programs](https://www.energy.ca.gov/programs-and-topics/programs/solar-equipment-lists)-and-topics/programs/solar-equipment-lists ) Note: If this field applies to your project, check the box on the Standard Offer IA Form.

### How to Complete the Standard Offer Interconnection Agreement (IA) Form

#### Step 3: Battery Energy Storage System (BESS) (Standard Offer IA form—Page 1)

Standard Offer IA: In the field **"System Types",** enter a description of the BESS type. kW AC

- Standard Offer IA Form: Enter the total kW AC rating, including existing BESS in the field, "**Expected Power Output".**
- kW AC rating is the maximum continuous output power (AC) of the inverter at unity power factor.
- Step 3a: Existing kW AC rating (if none enter 0), Step 3b: New kW AC rating , **Expected Power Output**: Step 3a+3b.

#### kW DC

- Standard Offer IA Form: Enter the total kW DC rating, including existing BESS in the field, **"Nameplate Rating".**
- kW-DC rating is the maximum output power (DC) of the BESS .
- Step 3c: Existing kW DC rating (if none enter 0), Step 3d: New kW DC rating, **Nameplate Rating**: Step 3c+3d. Note: If this field applies to your project, check the box on the Standard Offer IA Form.

#### Step 4: COGEN System (Standard Offer IA form—Page 2)

Standard Offer IA: In the field **"System Types",** enter a description of the COGEN, Fuel Cell, & Non– Renewable type(s). kW AC

- Standard Offer IA Form: Enter the total kW AC rating, including existing COGEN in the field, "**Expected Power Output".**
- kW AC rating is the maximum continuous output power (AC) of the inverter at unity power factor.
- Step 4a: Existing kW AC rating (if none enter 0), Step 4b: New kW AC rating , **Expected Power Output**: Step 4a+4b. kW DC
- Standard Offer IA Form: Enter the total kW DC rating, including existing COGEN in the field, **"Nameplate Rating".**
- kW DC rating is the maximum output power (DC) of the COGEN system.
- Step 4c: Existing kW DC rating (if none enter 0), Step 4d: New kW DC rating, **Nameplate Rating**: Step 4c+4d. Note: If this field applies to your project check the box on the Standard Offer IA Form.

#### Step 5: Standard Offer IA Form (Page 2)—Aggregate Output

- In the field **"Aggregate Generation Output Capacity",** enter the total generation output (**Expected Power Output)**, including existing systems in kW AC .
- **Aggregate Generation Output Capacity:** Step 2a (PV)+ Step 3a (BESS) + Step 4a (COGEN).
- DC coupled system only: When adding the aggregate output for Step 2a (PV) + Step 3a (BESS) , enter the kW AC rating of the inverter's maximum continuous output.
- This required field should never be blank or "0".

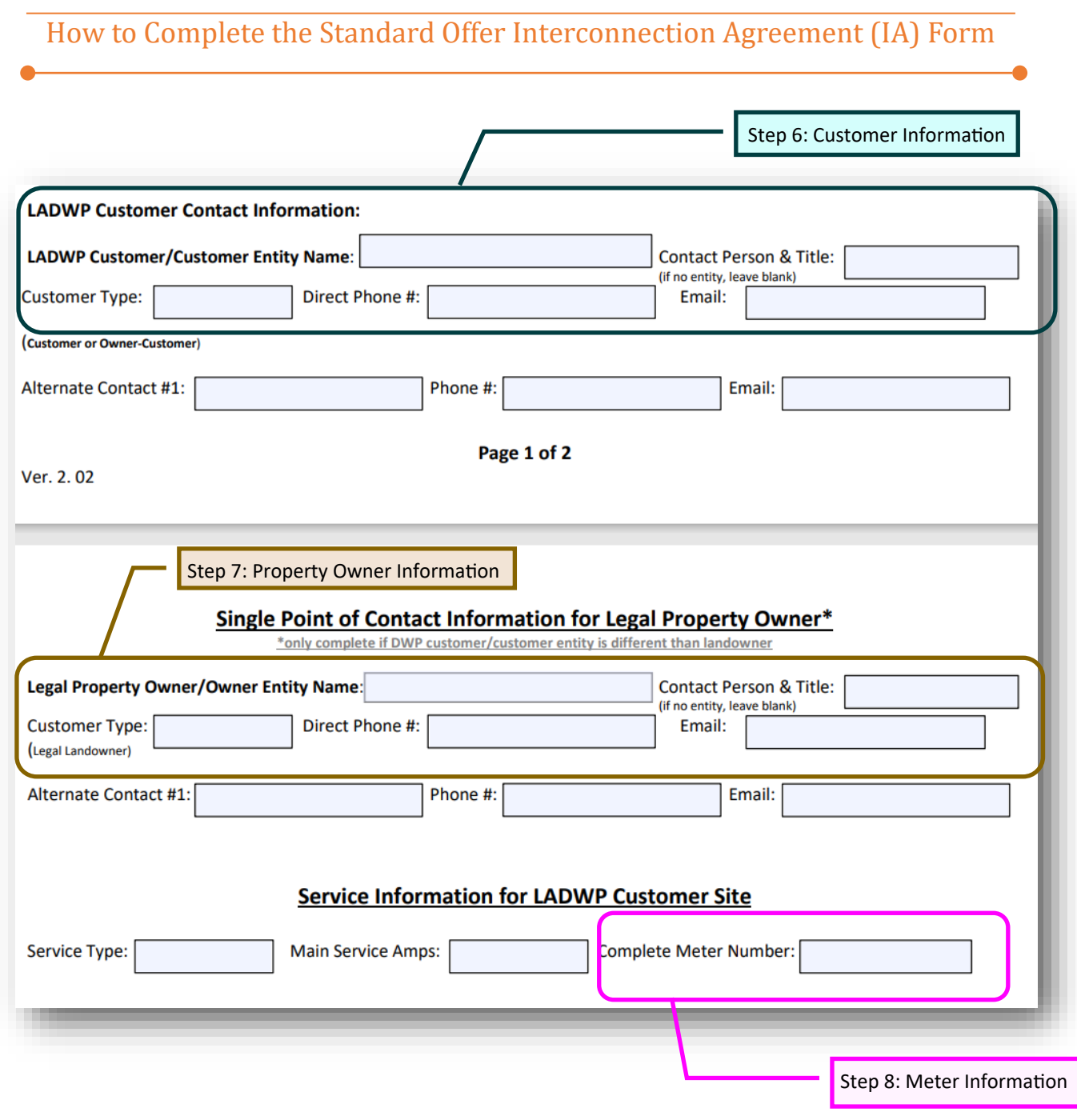

#### Step 6: Customer Information (Standard Offer IA form-Page 2,9,13,15)

6a. LADWP Customer

• Standard Offer IA Form: In the fields **"Customer"**, enter the person or entity of the LADWP customer of record only (must match customer name on electric bill).

#### 6b. Contact Person & Title

- Standard Offer IA Form: In the fields **"Contact Person & Title"**, enter the LADWP customer of record information if not a company /business (entity).
- If LADWP customer of record is a company/business (entity), enter the full name and title of the contact person (signatory). The signatory must be listed as a authorized employee under the California Business Search. Proof may be required if the IA is signed by an unidentified agent.

6c. Contact Person Direct Phone #

• Standard Offer IA Form: Enter the contact person's direct phone number in the field **"Phone"**.

6d. Contact Person Email

• Standard Offer IA Form: Enter contact person's email in the field **"Email"**.

### How to Complete the Standard Offer Interconnection Agreement (IA) Form

#### Step 7: Property Owner Information (Standard Offer IA form—Page 3,13,15)

NOTE: If legal property owner and LADWP customer of record are the same leave all property owner fields blank.

#### 7a. Legal Property Owner

• Standard Offer IA Form: In the fields **"Property Owner"**, enter the person or entity of the legal property owner of record only.

7b. Contact Person & Title

- Standard Offer IA Form: In the fields **"Contact Person & Title"**, enter the legal property owner of record information if not a company /business (entity).
- If property owner of record is a company/business (entity), enter the full name and title of the contact person (signatory). The signatory must be listed as a authorized employee under the California Business Search. Proof may be required if the IA is signed by an unidentified agent.

7c. Contact Person Direct Phone #

• Standard Offer IA Form: Enter the contact person's direct phone number in the field "**Phone**".

#### 7d. Contact Person Email

• Standard Offer IA Form: Enter contact person's email in the field **"Email"**.

#### Step 8: Meter Information (Standard Offer IA form—Page 6)

- Standard Offer IA Form: Enter the existing meter number associated with the service address of the project.
- Meter number must match what's on the eclectic bill with exact syntax & Leading zeros (Prefix+5 digits—8 digits) .
- Example: AND00009—00000123

#### Step 9: Standard Offer IA Form (Page 9)—Billing Address

• In the section Billings and Payments in the fields **"If to Customer",** enter the billing address as shown on electrical bill.

#### Step 10: Standard Offer IA Form (Page 15)—Customer Signature

10a. Signature

- If LADWP customer of record is a company/business (entity), contact person will sign this field .
- Leave blank until instructed by solar coordinator for "Wet" (handwritten) Blue Ink signature.

10b. Contact Name

- **"Name"** enter the full name of the LADWP customer of record as listed on LADWP electric bill .
- For company/business (entity), enter the full name of the contact person as listed on the California Business search.

10c. Contact Title

• **"Title"** enter the title/position of the contact person or LADWP customer.

10d. Date

• Leave blank until instructed by solar coordinator for "Wet" (handwritten) Blue Ink signature date.

How to Complete the Standard Offer Interconnection Agreement (IA) Form

Step 11: Standard Offer IA Form (Page 15)—Property Owner Signature

NOTE: If legal property owner and LADWP customer of record are the same leave all property owner fields blank. 11a. Signature

- If legal property owner is a company/business (entity), contact person will sign this field.
- Leave blank until instructed by solar coordinator for "Wet" (handwritten) Blue Ink signature.

11b. Contact Name

- **"Name"** enter the full name of the legal property owner.
- For company/business (entity), enter the full name of the contact person as listed on the California Business search.

11c. Contact Title

• **"Title"** enter the title/position of the contact person or LADWP customer.

#### 11d. Date

Leave blank until instructed by solar coordinator for "Wet" (handwritten) Blue Ink signature date.

#### Step 12: Standard Offer IA Form (Page 16-18)—Exhibit A

12a. Generation Facility and/or Energy Storage System (ESS) Project Information

- Please complete all fields with precise information.
- **"Generation Facility Description"** single line diagram may be attached.
- **"Written Descriptions"** must include details regarding the equipment quantity and model numbers. Example: [68 Panels Model#.., 3 inverters Model#...,]

12b. Generation Facility Project Details

- Please complete all fields with precise information.
- **"System Efficiency"** efficiency (%) with PV inverters ranging from 90-99% & for COGEN as specified on data sheets.

12c. Energy Storage System (ESS) Project Details

Please complete all fields with precise information.

## Appendix

Downloadable Documents

The **most up to date versions of forms and all other required documents** can be found on our webpage – [NEM Documents | Los Angeles Department of Water and Power \(ladwp.com\)](https://www.ladwp.com/commercial-services/programs-and-rebates-commercial/commercial-solar-programs/nem-documents) => Commercial Services => Programs and Rebate Commercials => Commercial Solar Programs => NEM Documents

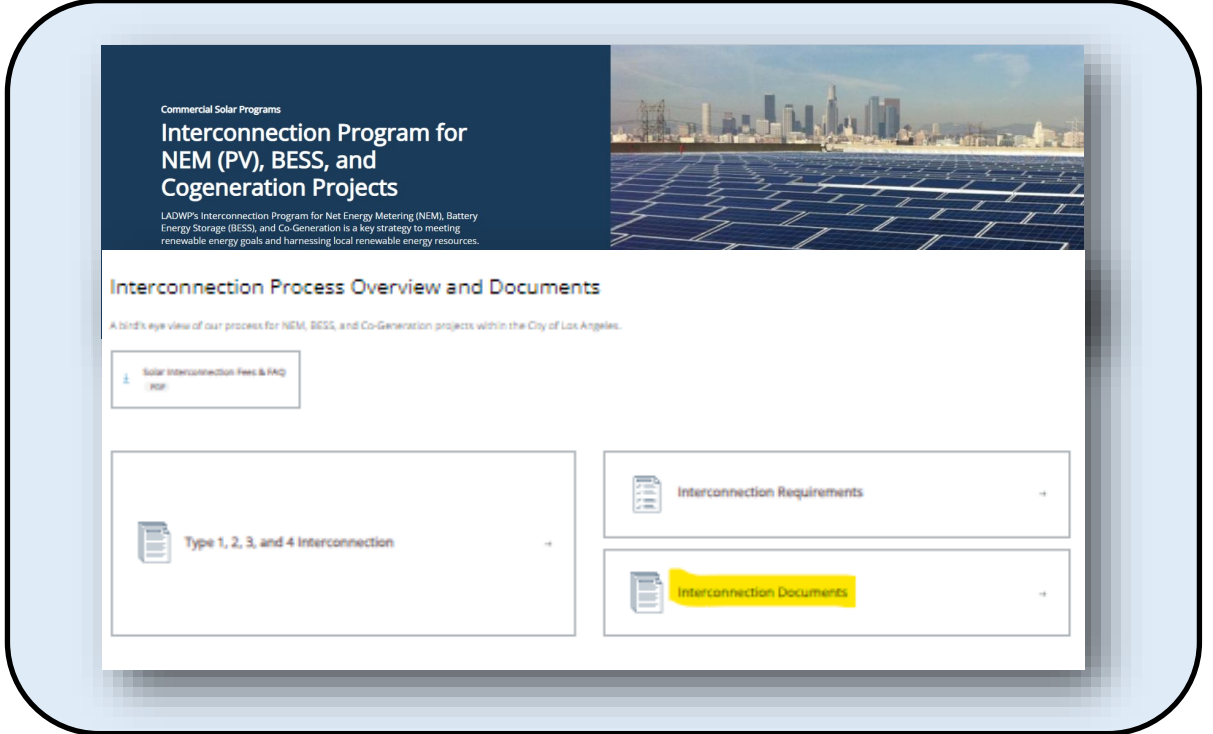

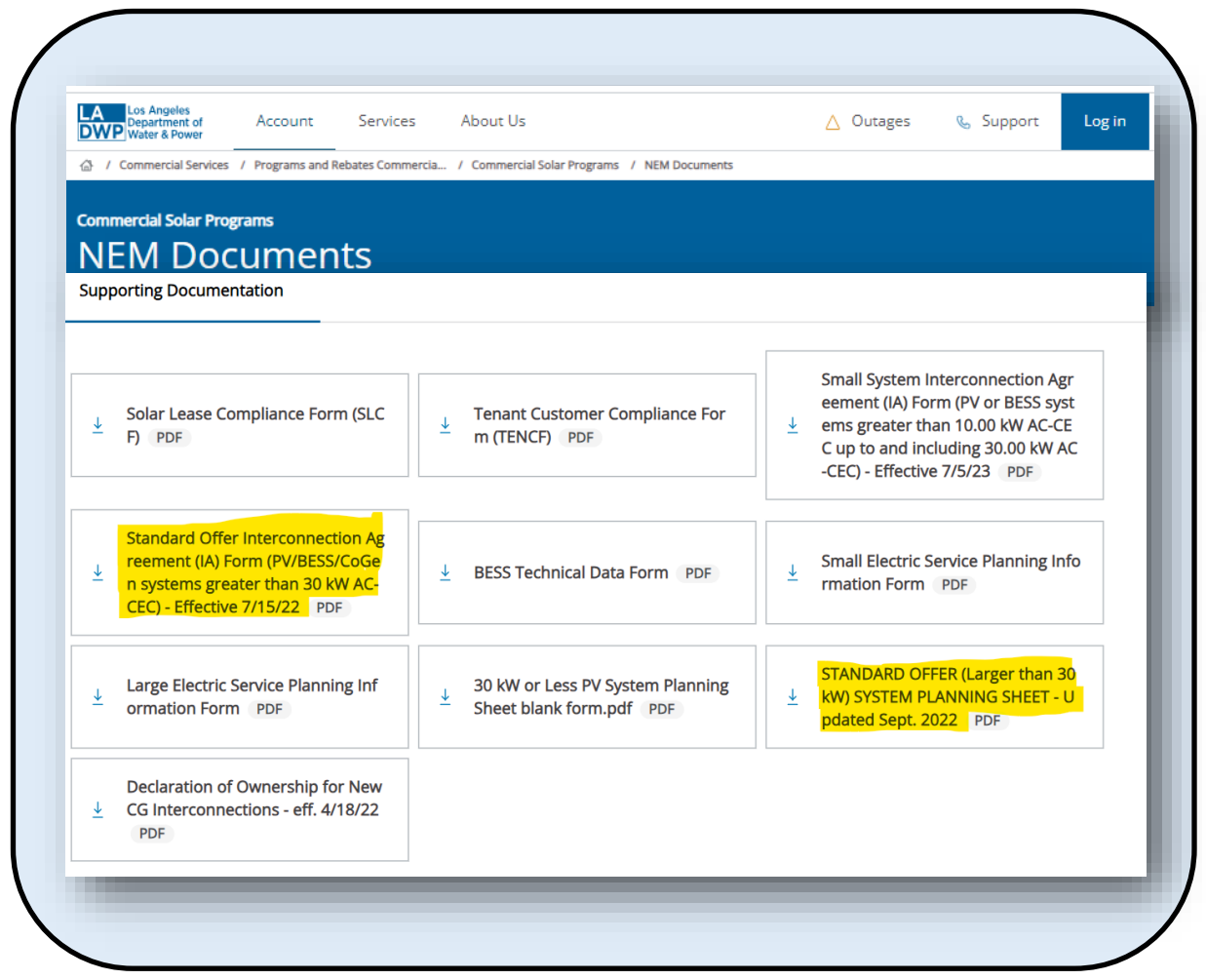

# Appendix—Standard Offer IA Page 1

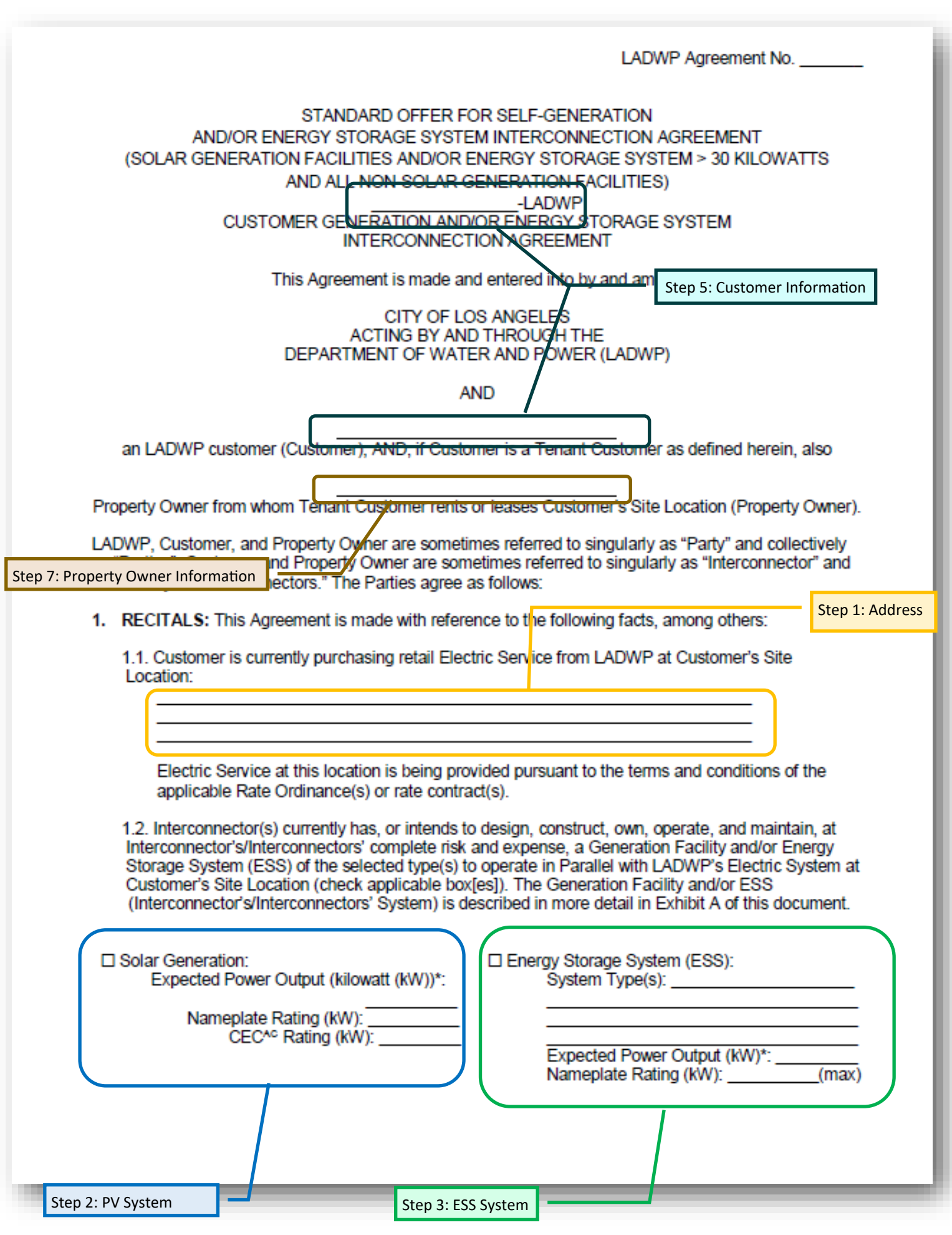

Step

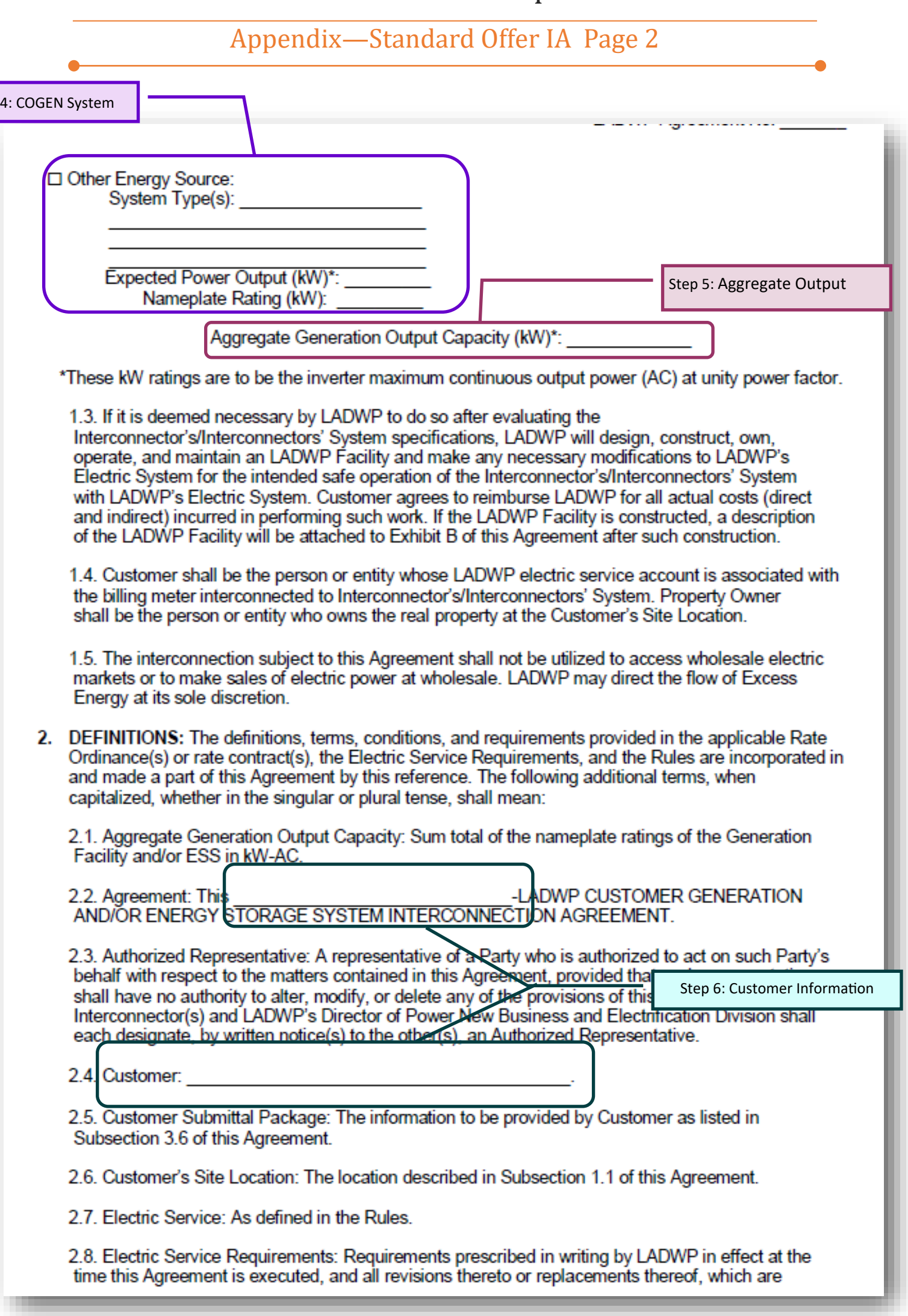

## Appendix—Standard Offer IA Pages 3 & 6

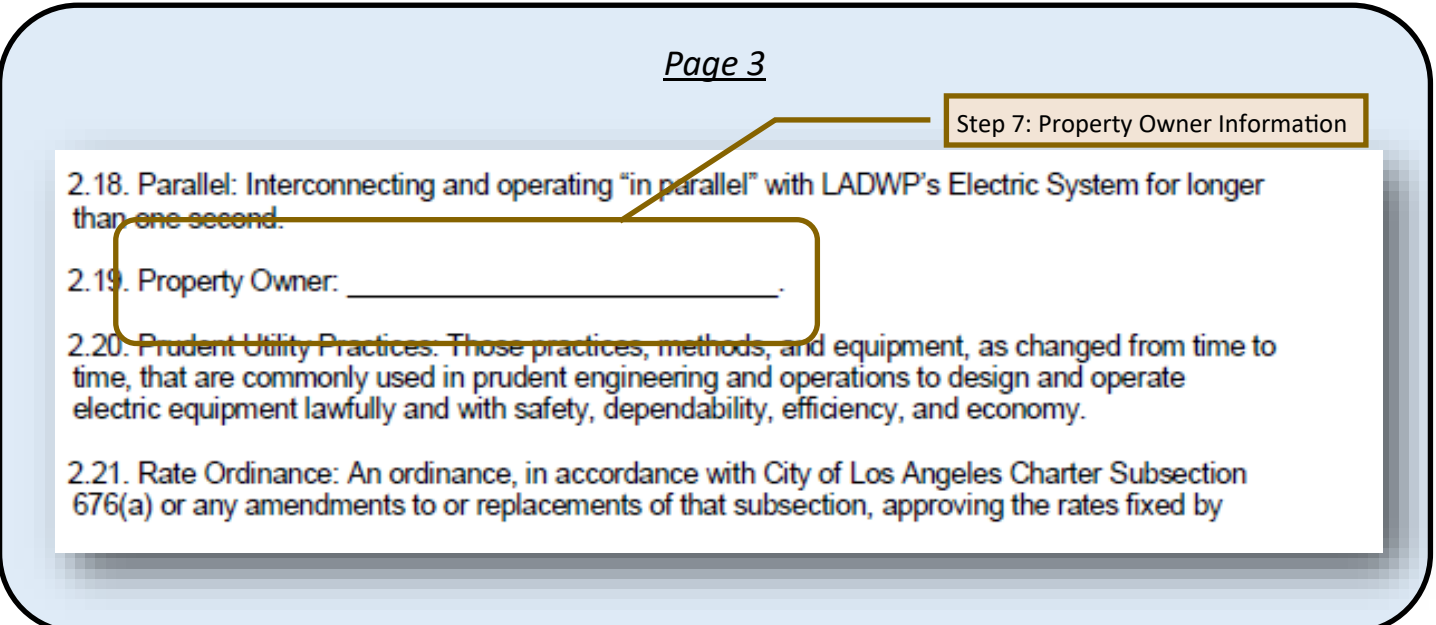

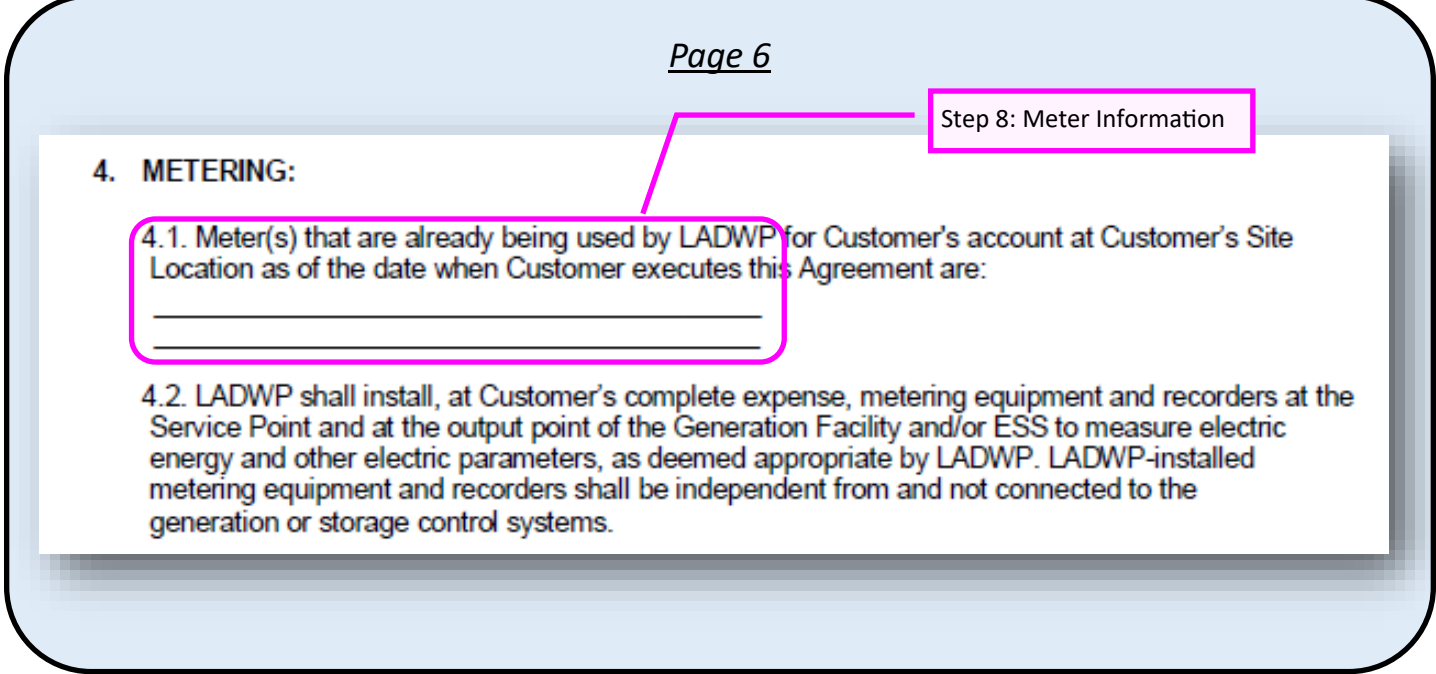

### Appendix—Standard Offer IA Page 9 & 13

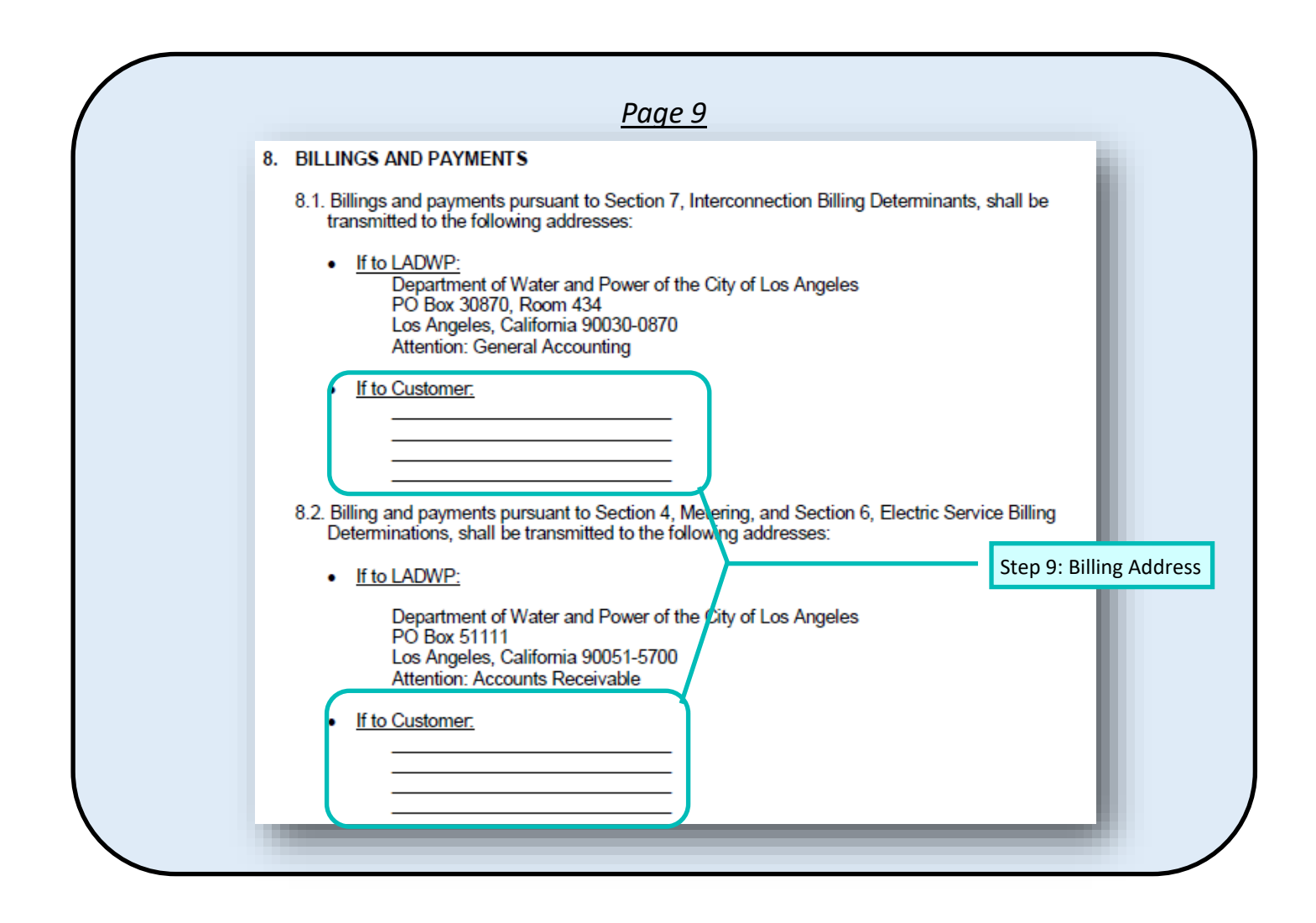

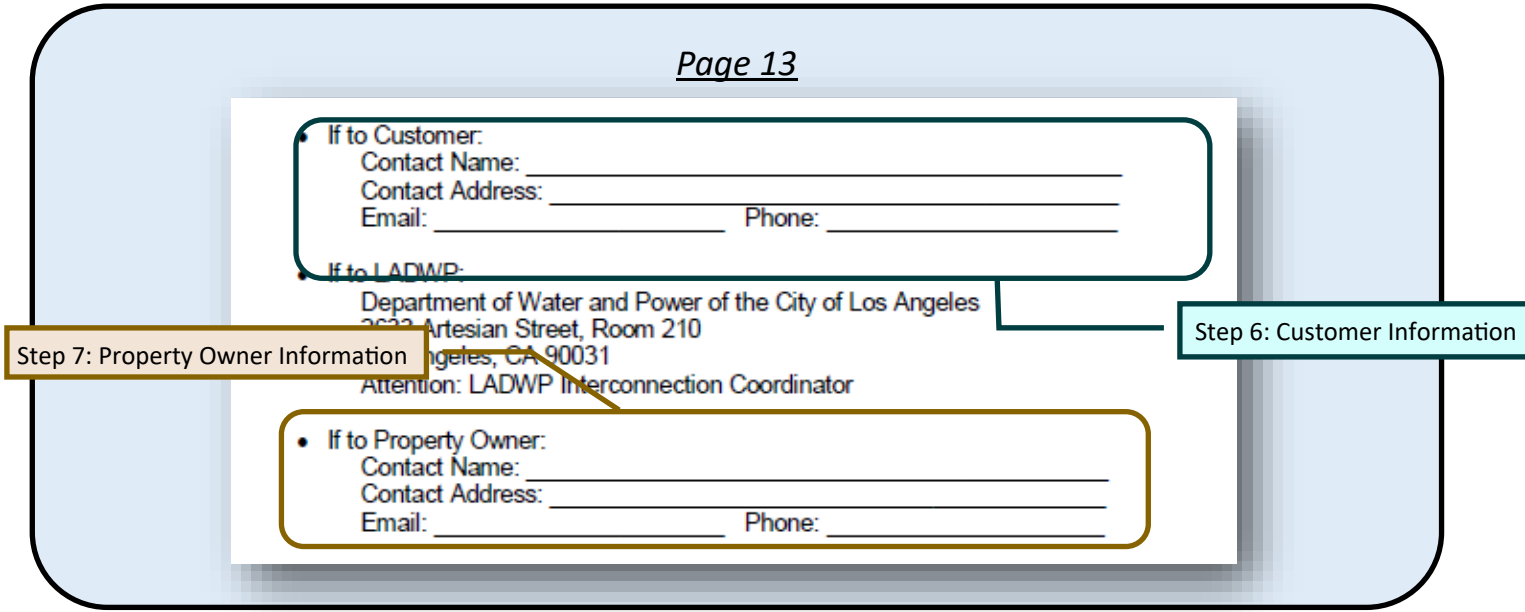

## Appendix—Standard Offer IA Page 15

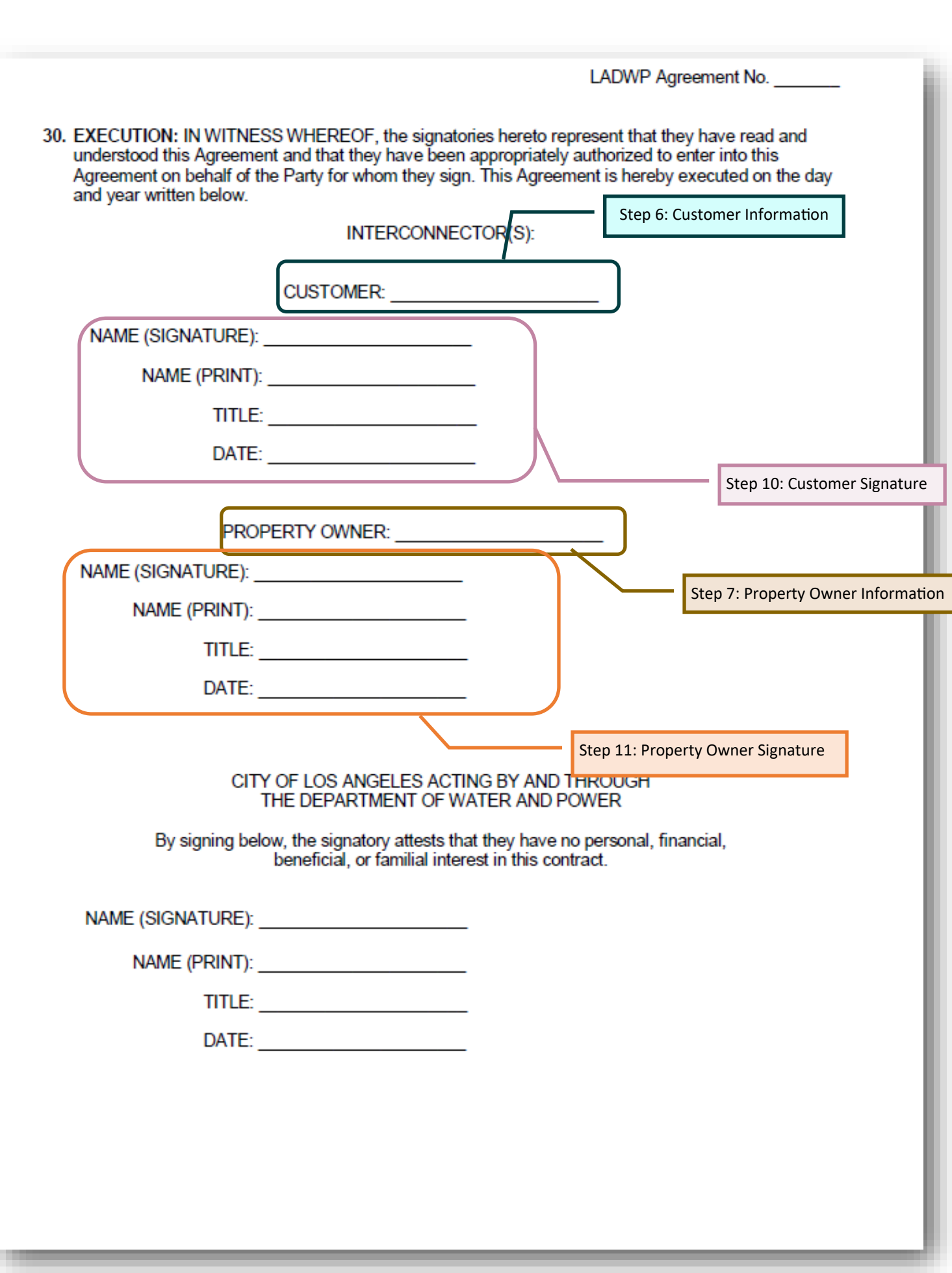

## Appendix—Standard Offer IA Page A—1 & 2

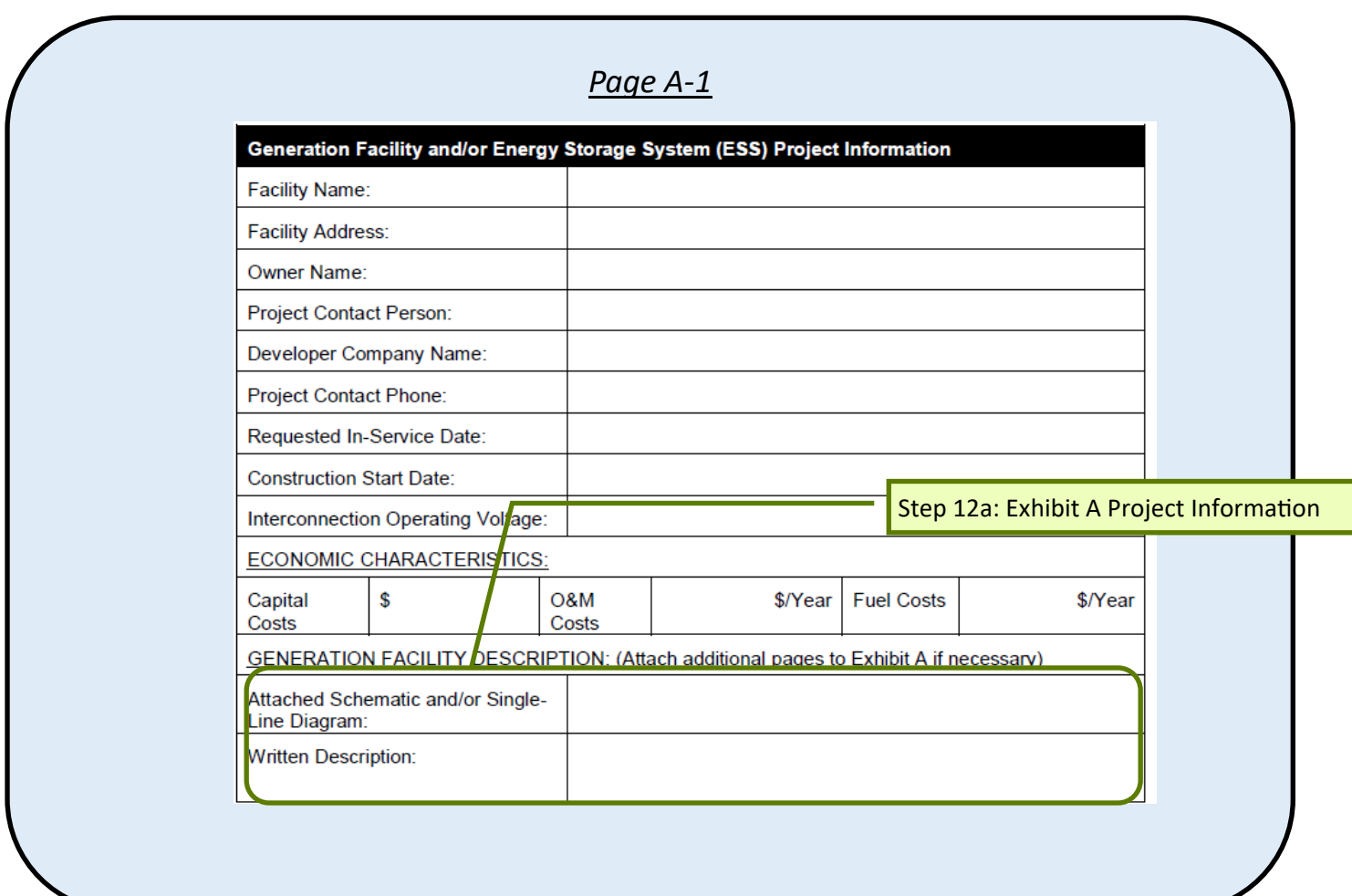

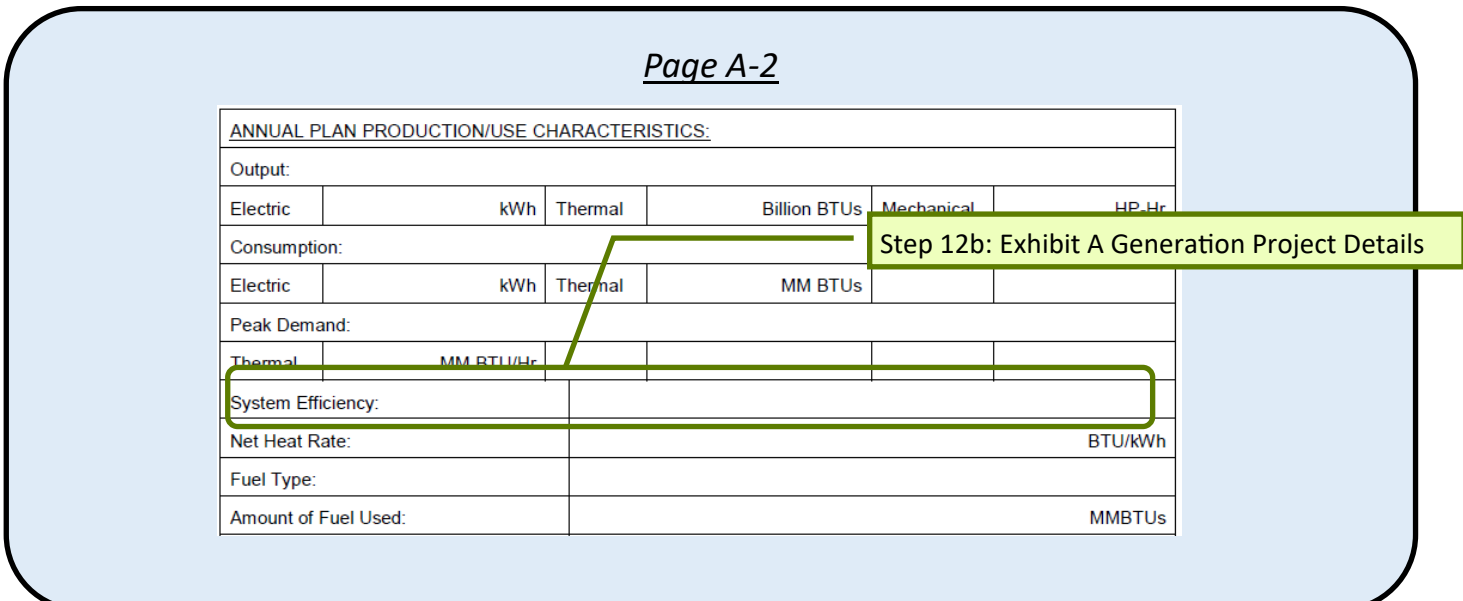